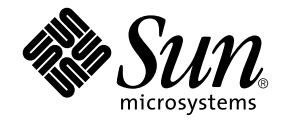

# Sun Ray™ Server Software 4.1 安裝和配置指南

適用於 Linux 作業系統

Sun Microsystems, Inc. www.sun.com

文件號碼 820-6466-10 2008年10月,修訂版 A Copyright 2002-2008, Sun Microsystems, Inc., 4150 Network Circle, Santa Clara, California 95054, U.S.A. 版權所有。

Sun Microsystems, Inc. 對於本文件所述技術擁有智慧財產權。這些智慧財產權包含 http://www.sun.com/patents 上所列的一項或多項美國專 利,以及在美國與其他國家/地區擁有的一項或多項其他專利或申請中專利,但並不以此為限。

本文件及相關產品在限制其使用、複製、發行及反編譯的授權下發行。未經 Sun 及其授權人 (如果有) 事先的書面許可,不得使用任何方法、任 何形式來複製本產品或文件的任何部分。

協力廠商軟體,包括字型技術,其版權歸 Sun 供應商所有,經授權後使用。

本產品中的某些部分可能源自加州大學授權的 Berkeley BSD 系統的開發成果。UNIX 是在美國及其他國家/地區的註冊商標,已獲得 X/Open Company, Ltd. 專屬授權。

Sun、Sun Microsystems、Sun 標誌、Sun Ray、Sun WebServer、Sun Enterprise、Ultra、Ultra SPARC、SunFastEthernet、Sun Quad FastEthernet、Java、JDK、HotJava 和 Solaris 是 Sun Microsystems, Inc. 在美國和其他國家/地區的商標、註冊商標或服務標記。所有 SPARC 商標都是 SPARC International, Inc. 在美國及其他國家/地區的商標或註冊商標,經授權後使用。凡具有 SPARC 商標的產品都是採用 Sun Microsystems, Inc. 所開發的架構。

Netscape 是 Netscape Communications Corporation. 的商標或註冊商標。

OPEN LOOK 與 Sun™ Graphical User Interface (圖形化使用者介面) 都是由 Sun Microsystems Inc. 為其使用者與授權者所開發的技術。Sun 感 謝 Xerox 公司在研究和開發視覺化或圖形化使用者介面之槪念上,為電腦工業所做的開拓性貢獻。Sun 已向 Xerox 公司取得 Xerox 圖形化使用 者介面之非獨占性授權,該授權亦適用於使用 OPEN LOOK GUI 並遵守 Sun 書面授權合約的 Sun 公司授權者。

聯邦政府購用:商業軟體 - 政府使用者均應遵守標準授權合約條款與條件。

美國政府使用、複製或發行本產品,均受到 Sun Microsystems, Inc. 所公布之授權合約的限制,亦須遵守 DFARS 227.7202-1(a) 和 227.7202-3(a) (1995)、DFARS 252.227-7013(c)(1)(ii) (1998 年 10 月)、FAR 12.212(a) (1995)、FAR 52.227-19 或 FAR 52.227-14 (ALT III) 文件中的適用條款。

本文件以其 「原狀」提供,對任何明示或暗示的條件、陳述或擔保,包括對適銷性、特殊用途的適用性或非侵權性的暗示保證,均不承擔任何 責任,除非此免責聲明的適用範圍在法律上無效。

目錄

[前言](#page-10-0) **xi**

### **1.** [簡介](#page-14-0) **1**

[媒體格式](#page-14-1) 1

[安裝流程圖](#page-14-2) 1

[網路配置流程圖](#page-16-0) 3

### **2.** [準備安裝](#page-18-0) **5**

[硬體需求](#page-18-1) 5

[磁碟空間](#page-18-2) 5

### [軟體需求](#page-19-0) 6

[Java Runtime Environment \(JRE\)](#page-19-1) 6

[用戶端與伺服器端](#page-19-2) Java 虛擬機器 (JVM) 6

Linux [作業系統版本](#page-20-0) 7

[SuSE Linux Enterprise Server \(SLES\) 10 7](#page-20-1)

[Red Hat Enterprise Linux Advanced Server \(RHEL AS\) 5 Update 1](#page-20-2) 7

[Sun Ray Admin GUI Web](#page-21-0) 伺服器需求 8

▼ 安裝 [Apache Tomcat 9](#page-22-0)

Web [瀏覽器需求](#page-22-1) 9

[Sun Ray Data Store](#page-22-2) 連接埠需求 9

**3.** [安裝](#page-24-0) **11**

▼ 安裝 [Sun Ray Server Software 1](#page-24-1)1

### **4.** 準備升級 **[Sun Ray Server Software 1](#page-28-0)5**

[需求](#page-28-1) 15

[容錯移轉群組](#page-29-0) 16

▼ 中斷 Sun Ray [伺服器與互連的連線](#page-30-0) 17 [保留配置資料](#page-30-1) 17

▼ 保留 Sun Ray [伺服器配置](#page-31-0) 18 取消 Sun Ray [伺服器配置](#page-32-0) 19

▼ 取消 [Sun Ray Server Software](#page-32-1) 的配置 19 [移除軟體](#page-33-0) 20

- ▼ 移除 [Sun Ray Server Software 2](#page-33-1)0
- **5.** [升級](#page-36-0) **23**

升級 [Sun Ray](#page-36-1) 伺服器 23

▼ 升級 [Sun Ray](#page-36-2) 伺服器 23

### **6.** [準備配置](#page-40-0) **27**

[配置作業](#page-40-1) 27

[配置工作表](#page-41-0) 28

[基本網路拓樸](#page-45-0) 32

### **7.** [配置](#page-48-0) **35**

配置 [Sun Ray](#page-48-1) 伺服器 35

- ▼ [配置專用的](#page-48-2) Sun Ray 互連介面 35
- ▼ 在 LAN 上配置 [Sun Ray](#page-50-0) 伺服器 37
- ▼ 開啓或關閉 [Sun Ray LAN](#page-51-0) 連線 38
- ▼ 配置 [Sun Ray Server Software 3](#page-52-0)9
- ▼ 配置 Sun Ray [伺服器階層](#page-53-0) 40
- ▼ 同步化主要 Sun Ray [伺服器和輔助](#page-54-0) Sun Ray 伺服器 41
- ▼ 同步化 [Sun Ray DTU](#page-54-1) 韌體 41
- ▼ 重新啓動 [Sun Ray](#page-55-0) 伺服器 42

### **A.** [額外資訊](#page-56-0) **43**

[修正的系統檔案](#page-56-1) 43

[utinstall](#page-58-0) 錯誤訊息 45

### [索引](#page-60-0) **47**

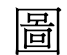

圖 [1-1](#page-15-0) 安裝與升級流程圖 2

- 圖 [1-2](#page-16-1) 網路配置流程圖 3
- 圖 [6-1](#page-45-1) 專用、私人、非路由的 Sun Ray 網路 32
- 圖 [6-2](#page-45-2) 配有非路由 Sun Ray DTU 的共用網路 32
- 圖 [6-3](#page-46-0) 共用的路由網路 33

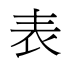

- 表 [2-1 S](#page-19-3)un Ray Server Software 磁碟空間需求 6
- 表 [4-1](#page-29-1) 升級需求摘要 16
- 表 [6-1](#page-41-1) 專用互連配置的基本參數工作表 28
- 表 [6-2 L](#page-43-0)AN 配置的本機介面參數工作表 30
- 表 [6-3 S](#page-44-0)un Ray 伺服器配置容錯移轉參數 31
- 表 [6-4](#page-44-1) 在容錯移轉群組中的最初和最後單位位址 31
- 表 [A-1](#page-58-1) utinstall 錯誤訊息 45

<span id="page-10-0"></span>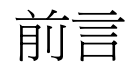

「適用於 Linux 作業系統的 Sun Ray Server Software 4.1 安裝和配置指南」提供了有關 安裝、升級和配置 Sun Ray*™* DTU 系統及其伺服器的指示。此乃專門為已熟悉 Sun Ray*™* 電腦範例且有實際網路知識的系統及網路管理員所撰寫的。本指南對有興趣自訂 Sun Ray 系統的使用者也會有所幫助。

# 閱讀本書之前

本指南假設您可以存取 Sun Ray Server Software 4.1 CD 或電子軟體下載 (Electronic Software Download, ESD)。

本書架構

第 [1](#page-14-3) 章以兩張流程圖提供安裝、升級及配置的簡介,讓您更容易獲得及執行最新的 Sun Ray Server Software。

第 [2](#page-18-3) 章說明安裝的需求。

第 [3](#page-24-2) 章為關於安裝程序的各個步驟。

第 [4](#page-28-2) 章說明升級舊版 Sun Ray Server Software 的準備事項,簡要討論了容錯移轉群組。

第 [5](#page-36-3) 章為關於升級程序的各個步驟。

第 [6](#page-40-2) 章說明配置需求,簡要討論了網路拓樸和一組工作表。

第 [7](#page-48-3) 章為關於配置程序的各個步驟。

[附錄](#page-56-2) A 包含上述各章涵蓋範圍以外的所有資料,其中包含其他項目之中的安裝程序檔 錯誤訊息。

本指南也含有一個索引。

# 使用 UNIX 指令

本文件不包括介紹基本的 UNIX® 指令和操作程序,如關閉系統、啓動系統與配置裝 置。但本文件包含關於特定 Sun Ray 系統指令的資訊。

# 印刷排版慣例

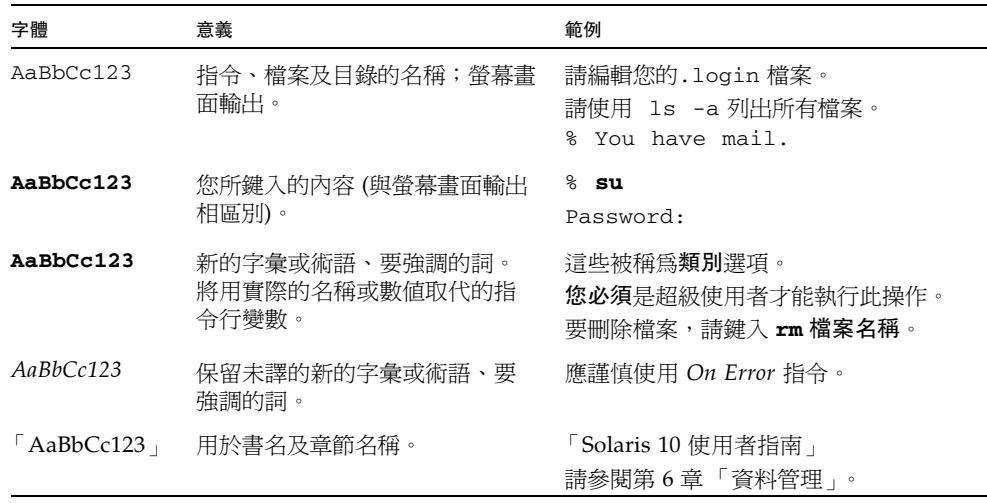

# Shell 提示符號

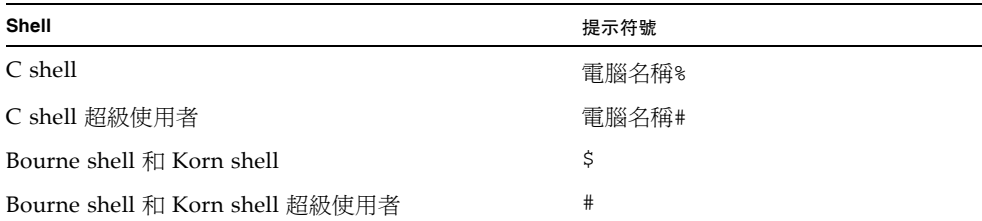

相關文件

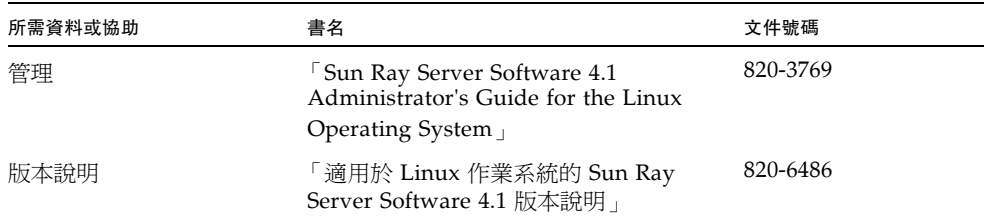

# 線上存取 Sun 文件

您可以在下列網站檢視、列印或購買各種 Sun 文件 (包括本土化版本): http://docs.sun.com

# Sun 歡迎您提出寶貴意見

Sun 致力於提高文件品質,因此歡迎您提出意見與建議。您可以發送電子郵件將意見傳 送給 Sun:

docfeedback@sun.com

請在電子郵件標題列中附上文件號碼 (820-6466)。

<span id="page-14-3"></span>第 **1** 章

# <span id="page-14-0"></span>簡介

本指南說明如何安裝、升級、配置及移除 Sun Ray™ Server Software 4.1。同時也提供 升級至適當版本之 Linux。

假定讀者已熟悉基本的 Linux 指令,並有網路配置和管理的經驗。技術性資訊及程序皆 以指令行介面呈現。

安裝流程圖 (圖 1-1) 與網路配置流程圖 (圖 [1-2](#page-16-1)) 摘要說明了要執行的作業。遵循本指南 中的程序能幫助您在安裝、升級或配置 Sun Ray 系統時,避免不必要的問題。

# <span id="page-14-1"></span>媒體格式

您可以從 CD-ROM 和 ESD (電子軟體下載) 取得 Sun Ray Server Software 4.1。如果軟 體是以電子方式下載的,當本指南中的指示和程序要求您變更至此 CD-ROM 上的影像 目錄時,請另行變更至下載目錄之下的影像目錄。每個檔案系統中所發出的指令都應正 確地執行。

<span id="page-14-2"></span>安裝流程圖

下列圖表顯示您在執行安裝或升級之前所需下的重要決定。

#### <span id="page-15-0"></span>圖 **1-1** 安裝與升級流程圖

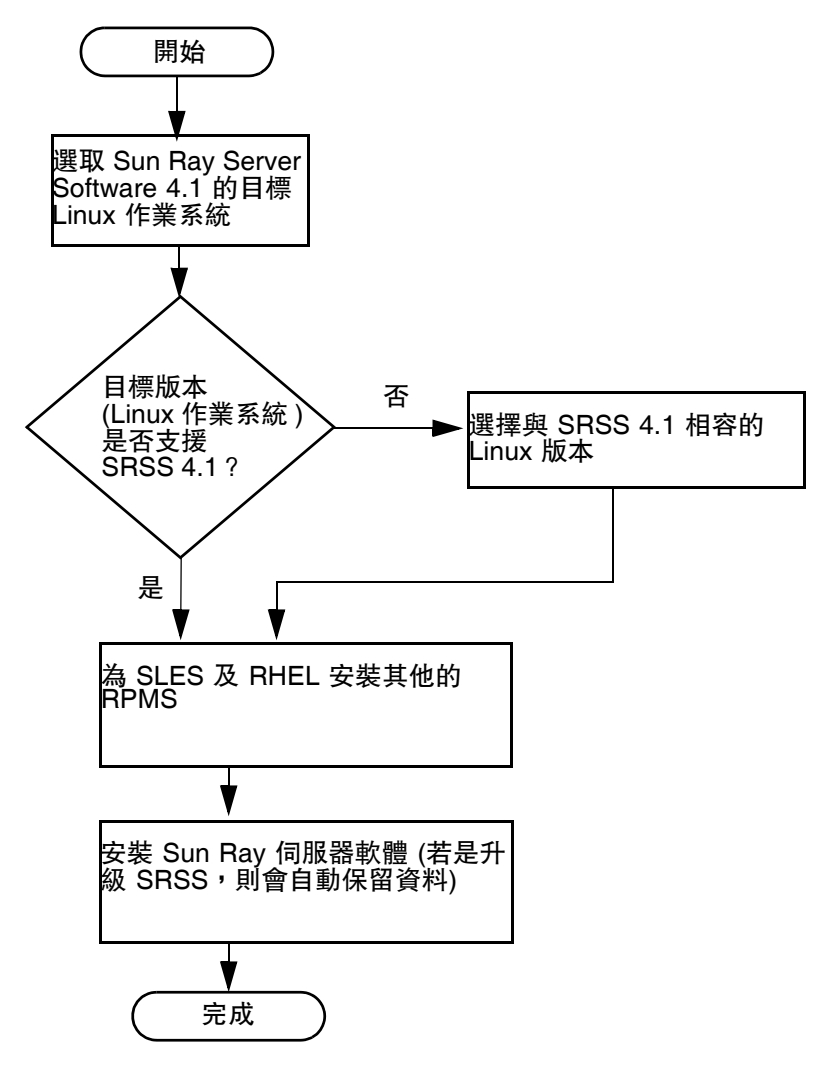

- 若是初次安裝 Sun Ray Server Software,請參閱第 5 頁的「準備安裝」。
- 若是升級 [Sun Ray Server](#page-28-3) Software,請參閱第 15 頁的「準備升級 Sun Ray Server [Software](#page-28-3)」。
- 若要從新的和現有的 Sun Ray 伺服器建立容錯移轉群組,請參閱第 40 [頁的 「配置](#page-53-1) Sun Ray [伺服器階層」](#page-53-1)。

# <span id="page-16-0"></span>網路配置流程圖

下列圖表顯示您在網路上配置 Sun Ray 伺服器和 DTU 之前,或配置 Sun Ray 網路之 前所需下的重要決定。

<span id="page-16-1"></span>圖 **1-2** 網路配置流程圖

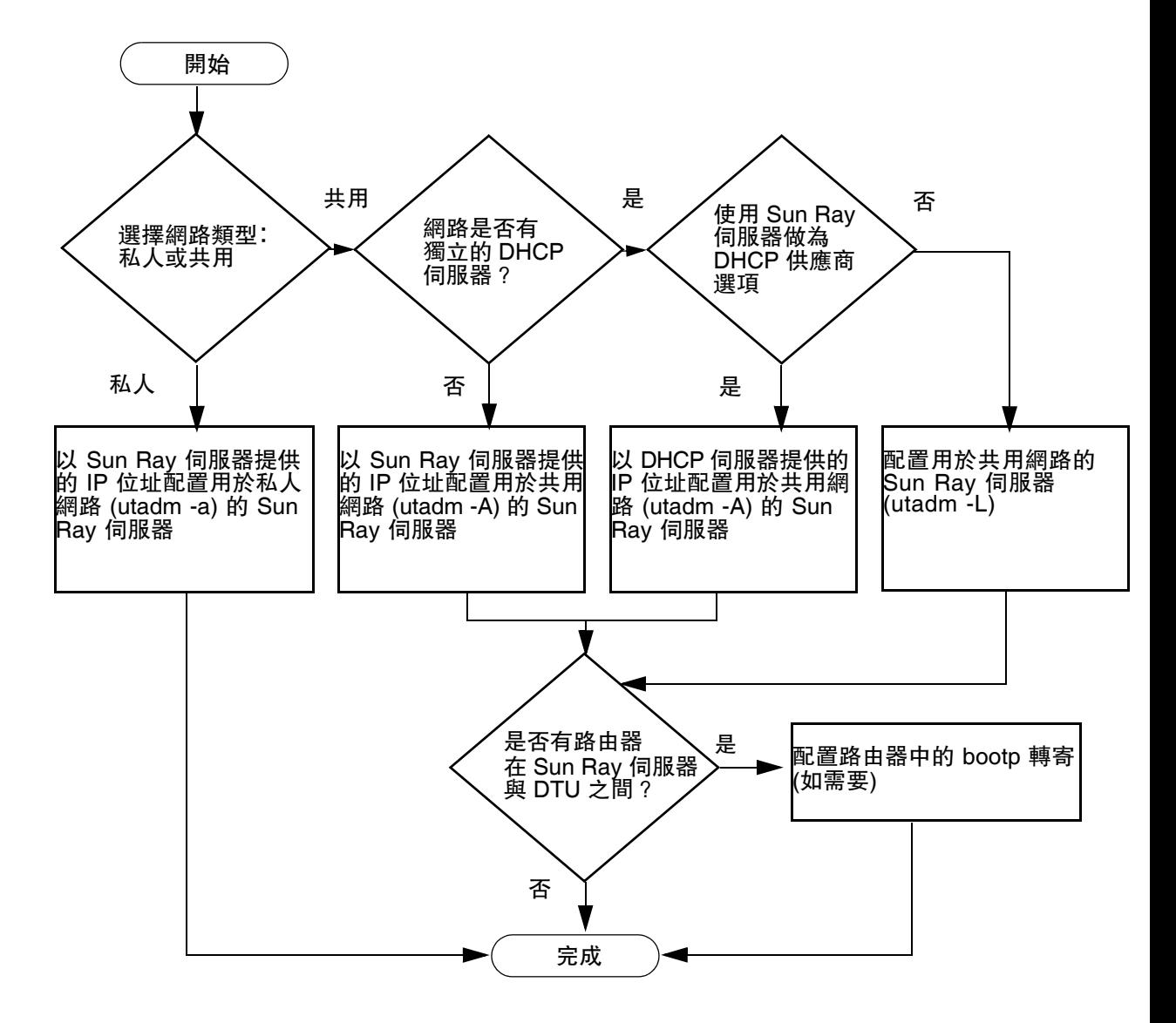

## <span id="page-18-3"></span>第 **2** 章

# <span id="page-18-4"></span><span id="page-18-0"></span>準備安裝

安裝程序簡單且直接;但是,您必須在安裝 Sun Ray Server Software 4.1 之前確認所 有需求。本章說明您必須執行的作業。

本章主題包含:

- 第 5 [頁的 「硬體需求」](#page-18-1)
- 第 6 [頁的 「軟體需求」](#page-19-0)

在安裝 Sun Ray Server Software 之前,您應要:

- 檢查作業環境。 確定您的系統上所執行的是被支援的作業系統。
- 檢查系統需求。 確定您計畫安裝軟體的系統符合必需的硬體和軟體需求。

備註 **–** 此 utinstall 程序檔不會像舊版般自動將 Sun Ray 資訊增加至 crontab、syslog 及 PAM 服務;而是在安裝或升級後第一次重新啓動時增加這些資訊。

# <span id="page-18-5"></span><span id="page-18-1"></span>硬體需求

### <span id="page-18-2"></span>磁碟空間

Sun Ray Server Software 的標準安裝需要至少 95 MB 的磁碟空間。表 2-1 列出特定目 錄的磁碟空間需求。

<span id="page-19-5"></span>

| 產品                    | 預設安裝路徑               | 需求                                                                                 |
|-----------------------|----------------------|------------------------------------------------------------------------------------|
| Sun Ray 核<br>心軟體      |                      | 1 MB                                                                               |
|                       | /opt                 | 20 MB                                                                              |
|                       | /var/log             | 1 MB                                                                               |
|                       | /var/tmp             | 5 MB                                                                               |
|                       | /var/opt/SUNWut      | 給予記錄檔足夠的磁碟空間。                                                                      |
| Sun Ray<br>Data Store | /opt/SUNWut/srds     | /opt 有 $4 MB$                                                                      |
|                       | /etc/opt             | /etc 有 $0.1$ MB                                                                    |
|                       | /var/opt/SUNWut/srds | 給予資料存放區和記錄檔足夠的磁碟空間。對 1,000<br>個項目,分配大約 1.5 MB 的磁碟空間、64 MB 的<br>RAM 和 128 MB 的交換空間。 |
| IRE 1.5 或更<br>新版本     |                      | 60 MB                                                                              |

<span id="page-19-3"></span>表 **2-1** Sun Ray Server Software 磁碟空間需求

備註 **–** 建議的伺服器配置包含大約每位使用者 50-100 MB 的交換空間。

# <span id="page-19-4"></span><span id="page-19-0"></span>軟體需求

## <span id="page-19-1"></span>Java Runtime Environment (JRE)

SRSS 4.1 需要 JRE 版本 1.5 或更新版。最新的 Java 發行版本位於:

http://java.sun.com/j2se

JRE 版本 1.5 亦會隨附於 SRSS 4.1 CD 的 Supplemental 目錄中。

## <span id="page-19-2"></span>用戶端與伺服器端 Java 虛擬機器 (JVM)

位於伺服器級等級機器 (搭載至少兩個 CPU 與 2 GB 的實體記憶體) 上的 J2SE 5.0 預設 會使用伺服器 JVM,而不會使用 Java 應用程式的用戶端 JVM。也會針對伺服器類型的 Java 應用程式調整伺服器 JVM 的預設選項。這些合併的預設值會佔用大量記憶體空間, 並會延長必要的啟動時間,這些都是多重使用者環境中 Java 應用程式應避免的情況。

對 java 指令使用 -client 選項,以便爲 Sun Ray 伺服器上的 Java 使用者應用程式 指定用戶端 IVM。如需進一步詳細資訊,請參閱:

http://java.sun.com/j2se/1.5.0/docs/guide/vm

備註 **–** 由於 64 位元 JVM 只是伺服器端 VM,32 位元用戶端 JVM 較受歡迎 (即便在 64 位元系統上)。

## <span id="page-20-0"></span>Linux 作業系統版本

Sun Ray Server Software 4.1 執行於下列系統上:

- SuSE Linux Enterprise Server (SLES) 10
- Red Hat Enterprise Linux Advanced Server (RHEL AS) 5

### <span id="page-20-1"></span>SuSE Linux Enterprise Server (SLES) 10

所有的套裝模組都是必要的,而且必須安裝。請在所選的預設 RPM 之外,新增下列 項目:

- C/C++ 開發工具
- DHCP 與 DNS 伺服器
- LDAP
- tftp

### <span id="page-20-2"></span>Red Hat Enterprise Linux Advanced Server (RHEL AS) 5 Update 1

所有的套裝模組都是必要的,而且必須安裝。請在所選的預設 RPM 之外,新增下列 項目:

- 軟體開發工具
- glib-1.2.10-20.el5 (32 位元及 64 位元作業系統上的 32 位元 RPM)
- dhcp-3.0.5-3.el5 (伺服器/網路伺服器)
- openldap-2.3.27-8 (伺服器/網路伺服器)
- openldap-clients-2.3.27-8 (基礎系統/系統工具)
- tftp-server-0.42-3.1 (伺服器/舊式網路伺服器)
- libXp-1.0.0-8.i386.rpm (32 位元及 64 位元作業系統上的 32 位元 RPM)
- openmotif22-2.2.3-18.i386.rpm (32 位元及 64 位元作業系統上的 32 位元 RPM)
- openss1-0.9.8b-8.3.el5\_0.2.i386.rpm (32 位元及 64 位元作業系統上的 32 位元 RPM)
- compat-libstdc++-33-3.2.3-61 (32 位元及 64 位元作業系統上的 32 位元 RPM)
- libusb-dlevel-0.1.12-5.1.i386 (libusb 之 32 位元作業系統上的 32 位元 RPM)

<span id="page-21-0"></span>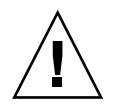

注意 **–** Red Hat 安裝程序檔會詢問是否要啟動圖形化主控台。請務必回答 [Yes] (是), 否則 Sun Ray 啟動程序檔和 X 初始化程序檔可能會無法執行。

## <span id="page-21-1"></span>Sun Ray Admin GUI Web 伺服器需求

Sun Ray 管理工具 (Admin GUI) 需要在各個 Sun Ray 伺服器上安裝並執行 Web 伺服 器。因為先前所用的 CGI 型描繪邏輯已完全移除,所以新的 Admin GUI 必須位於支援 Servlet 2.4 與 JavaServer Pages™ 2.0 規格的 Web 容器中。Apache Tomcat 5.5 Web 容 器會實作這些標準,並在任何具有 Java 執行階段環境 (JRE) 的作業系統上執行。

utconfig 程序檔會提示輸入 Apache Tomcat HTTP Server 的位置,並會詢問是否要 自動配置 Apache Tomcat HTTP Server。

- 如果您提供了路徑並回答 [Yes] (是),則會進行配置。
- 如果您回答 [No] (否),配置則會儲存在 /etc/opt/SUNWut/http/http.conf 中。接著您即可手動使用這個檔案配置 HTTP 伺服器。

Apache Tomcat 5.5 歸檔包含在 Supplemental/Apache\_Tomcat 下的 Sun Ray Server Software 4.1 影像中。最新版的 Tomcat 5.5 可從 http://tomcat.apache.org 下載。

根據預設,Sun Ray 配置程序檔會將連接埠 1660 用於 Sun Ray 管理工具 (Admin GUI)。如果此連接埠無法使用,您可以在執行 utconfig 程序檔時配置新連接埠。

### <span id="page-22-0"></span>▼ 安裝 Apache Tomcat

如果您的系統已安裝 Tomcat 5.5,在配置期間 (請參閱第 39 頁的「配置 [Sun Ray Server](#page-52-1) [Software](#page-52-1)」 ) 您可略過以下步驟並依需要指定路徑。

1. 以超級使用者身份,在 Sun Ray 伺服器上開啓 shell 視窗。

% **su -**

**2.** 變更至 Apache\_Tomcat 目錄,例如:

# **cd /cdrom/cdrom0/Supplemental/Apache\_Tomcat**

**3.** 將 **Tomcat** 歸檔解壓縮至適當的目錄,例如 /opt:

# **tar -xvz -C /opt -f apache-tomcat-5.5.20.tar.gz**

**4.** 為便於操作,您可建立一個安裝符號連結,使未來更新 **Tomcat** 更容易:

<span id="page-22-5"></span># **ln -s /opt/apache-tomcat-5.5.20 /opt/apache-tomcat**

## <span id="page-22-6"></span><span id="page-22-1"></span>Web 瀏覽器需求

若要檢視 Sun Ray 管理工具 (Admin GUI),您的系統上必須已安裝 Web 瀏覽器 (例如, Mozilla 或 Netscape™ Communicator) 才能顯示。

Mozilla 瀏覽器的最新版本可於下列網站取得:

http://www.mozilla.org/download.html

Netscape Communicator Web 瀏覽器的最新版本可於下列網站取得:

http://www.netscape.com/download

## <span id="page-22-8"></span><span id="page-22-7"></span><span id="page-22-2"></span>Sun Ray Data Store 連接埠需求

<span id="page-22-9"></span><span id="page-22-4"></span><span id="page-22-3"></span>如果您已在 Sun Ray 伺服器上配置 LDAP (簡易資料存取協定) 伺服器,它就能與 Sun Ray Data Store 共同存在,但它不可使用 7012 連接埠,因其已保留給 Sun Ray Data Store 使用。

<span id="page-24-2"></span>第 **3** 章

<span id="page-24-0"></span>安裝

本章包含安裝 Sun Ray Server Software 的指示。若要升級舊版的 Sun Ray Server Software,請參閱第 15 頁的 「準備升級 [Sun Ray Server Software](#page-28-3)」。

## <span id="page-24-3"></span><span id="page-24-1"></span>▼ 安裝 Sun Ray Server Software

若您已在本機或從遠端伺服器掛載 Sun Ray Server Software 4.1 CD-ROM, 或已將 ESD 檔案解壓縮至影像目錄,請從[步驟](#page-24-4) 3 開始。

1. 以超級使用者身份,在 Sun Ray 伺服器上開啓 shell 視窗。

提示 **–** 為了避免安裝程序檔在使用者環境設定進行移轉時發生錯誤,請使用下列任一 指令以超級使用者身份登入,而不是使用無引數的 su 指令:

% **su -**

% **su - root**

**2.** 插入 **Sun Ray Server Software 4.1 CD-ROM**。

如果檔案管理員視窗開啟,請將其關閉。安裝時並不需要檔案管理員 CD-ROM 視窗。

<span id="page-24-4"></span>**3.** 變更至影像目錄。例如:

# **cd /cdrom/cdrom0**

### **4.** 安裝 **Sun Ray Server Software**:

#### <span id="page-25-2"></span># **./utinstall**

安裝程序開始。程序檔會先顯示 Sun 軟體授權合約的文字,並提示您接受其條款與 條件。

### **a.** 在查閱授權合約之後,請針對提示回答 y **(**是**)**。

<span id="page-25-1"></span><span id="page-25-0"></span>utinstall 程序檔可用來檢查已安裝哪些 SRSS 元件,且會顯示結果。

SRSS 4.1 需要 Gnome Display Manager (GDM) 版本 2.12 或更新版。如已安裝舊 版,utinstall 程序檔將會提示您授權進行舊版移除,並以針對 Sun Ray Server Software 進行加強及最佳化的新版 GDM (版本 2.16.7) 取代之。

RHEL5 Update 1 包含 GDM 版本 2.16.0。SLES10 包含 GDM 版本 2.8.0.7,因此對 於 SLES10,utinstall 程序檔會顯示下列訊息:

Your system currently has gdm-2.8.0.7-57.29 installed. This rpm needs to be removed in order to install a new version of gdm. Before removing, make sure gdm is not managing any displays and is stopped.

#### **b.** 針對提示回答 y **(**是**)**。

接著,會提示您核准安裝 L10N 管理語言環境。

**c.** 針對提示回答 y **(**是**)**。

最後,程序檔會提示您輸入 Java Runtime Environment 1.5 版或更新版本的位置。

提**示 –** 不管您使用的是 32 位元或 64 位元的作業系統,都請務必使用 32 位元的 JRE。

若在提示時回答 [y (是)], SRSS 安裝會繼續; 若回答不正確, 程序檔會提示您輸入正確 的路徑。

### **d.** 針對提示回答 y **(**是**)**。

utinstall 程序檔結束。時間戳記記錄檔可在以下位置取得:

/var/log/utinstall.*year\_month\_date\_hour*:*minute*:*second*.log

備註 **–** 如需 utinstall 錯誤訊息的清單,請參閱第 45 頁的 「[utinstall](#page-58-2) 錯誤訊 [息」。](#page-58-2)

提示 **–** 檢查記錄檔。本檔案會列出許多經常被忽略的安裝問題。

**5.** 如果您還沒這麼做,請在嘗試執行 utadm 或 utconfig 之前,重新啟動 **Sun Ray**  伺服器。

# /usr/sbin/**reboot**

6. 如需有關準備配置和啓動 Sun Ray 伺服器的指示,請至第 27 頁的「準備配置」。 若其他系統需要安裝軟體,重複適合那些系統的作業。

<span id="page-28-2"></span>第 **4** 章

# <span id="page-28-3"></span><span id="page-28-0"></span>準備升級 Sun Ray Server Software

本章說明升級舊版 Sun Ray Server Software 的準備事項。

本章主題包含:

- 第 15 [頁的 「需求」](#page-28-1)
- 第 16 [頁的 「容錯移轉群組」](#page-29-0)
- 第 17 頁的「保留配置資料」
- 第 19 頁的「取消 Sun Ray [伺服器配置」](#page-32-0)
- 第 20 [頁的 「移除軟體」](#page-33-0)

<span id="page-28-4"></span><span id="page-28-1"></span>需求

如果您已購買新的 Sun Ray Server Software 4.1 使用授權許可或有 Sun Ray Server Software 服務合約允許您升級,您就可以升級目前的 Sun Ray Server Software。

備註 **–** 在您升級 Sun Ray Server Software 之前,請先通知其他使用者,並等候他們終 止各項階段作業。升級程序的結果之一就是遺失所有使用中及暫停的階段作業。

此外, SRSS 4.1 的 utinstall 程序檔不會像舊版般地自動將 Sun Ray 資料增加到 crontab、syslog 及 PAM 服務,而是在安裝或升級後第一次重新啓動時進行增加。 下表概述了您的升級需求。

#### <span id="page-29-1"></span>表 **4-1** 升級需求摘要

1. 保留配置。若要從舊版的 Sun Ray Server Software 發行版本升級,則需手動保留現有的 Sun Ray 配置。請參閱第 17 [頁的 「保留配置資料」。](#page-30-1)

2. 執行 utadm -l 並注意所有現有 Sun Ray 子網路的配置,然後執行 utadm -r 以取消配置所 有使用中的 Sun Ray 介面,並從配置資料存放區移除所有 Sun Ray 項目。

3. 升級 Sun Ray Server Software。請參閱第 23 [頁的 「升級](#page-36-4) Sun Ray 伺服器」。

備註 **–** 如果您未升級作業系統版本,執行升級前就不需解除安裝現有的 Sun Ray Server Software。

## <span id="page-29-5"></span><span id="page-29-0"></span>容錯移轉群組

在容錯移轉群組中配置兩個或多個 Sun Ray 伺服器,即可在某一伺服器發生故障時, 減少新服務可用性的中斷情況。若您計畫將現有的 Sun Ray 伺服器結合至容錯移轉群 組中,或升級現有的容錯移轉群組,請注意下列事項:

■ 在升級指定伺服器前,請確定 Sun Ray DTU 使用者已終止其階段作業。

提示 **–** 若不方便在大型配置中一次升級所有伺服器,您可一次升級一或兩個伺服器, 直到完成所有的配置為止。

- <span id="page-29-6"></span>■ 若要在四個或多個伺服器群組中獲得最佳結果,請只將主要的伺服器配置給 Sun Ray Data Store。除了將輔助伺服器配置給 Data Store 之外,也將其直接配置給使用者。
- 若要利用 SRSS 4.1 中的新功能,請勿在容錯移轉群組中將不同的 Sun Ray Server Software 版本混用。使用多於一個軟體版本的容錯移轉群組會回復到最舊版本的功 能性。
- 在不同 Sun Ray 發行版本中的伺服器上,使用 Admin GUI 來重新啓動或重設 Sun Ray 服務是無法生效的。例如,即使您使用 Admin GUI 來重新啟動容錯移轉群組中 所有執行 SRSS 4.1 的伺服器,您還是應該以手動方式重新啓動或重設任何執行較早 版本之 SRSS 的 Sun Ray 伺服器。
- <span id="page-29-4"></span><span id="page-29-3"></span><span id="page-29-2"></span>■ 當您以 utconfig 配置新的伺服器時,Sun Ray Data Store 會預設使用通訊埠 7012。 當您升級現有的 Sun Ray 伺服器,3.0 Sun Ray Data Store 卻會繼續使用舊的 LDAP 通訊埠 389,因而會產生通訊埠衝突的狀況。

■ 結束所有韌體更新,直到容錯移轉群組中的所有伺服器皆已升級為止。例如:

# **/opt/SUNWut/sbin/utfwadm -D -a -n all**

備註 **–** 即使您每週升級一兩個伺服器,您仍必須等到該群組中所有伺服器皆已升級完 後,才能更新其韌體。

■ 若您的配置爲專用或私人的互連,請取消伺服器和 Sun Ray 互連的連線。

備註 **–** 如需更多有關容錯移轉群組 (包括容錯移轉拓樸的圖表) 的一般性討論,請參閱 第 40 頁的 「配置 Sun Ray [伺服器階層」](#page-53-1)中的說明,以及 「Sun Ray Server Software 4.1 Administrator's Guide」中的第 11 章。

# ▼ 中斷 Sun Ray 伺服器與互連的連線

<span id="page-30-0"></span>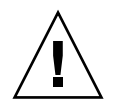

注意 **–** 此程序會中斷使用者與其在 Sun Ray 伺服器上階段作業的連線。在您繼續之 前,請先確定您的使用者已終止他們的階段作業。

- 1. 以超級使用者身份,在 Sun Ray 伺服器上開啓 shell 視窗。
- **2.** 將 **Sun Ray** 伺服器與 **Sun Ray** 互連中斷連線:

<span id="page-30-3"></span># **/opt/SUNWut/sbin/utadm -r**

- **3.** 執行下列其中一項作業:
- 若您需要升級或重新安裝 Solaris 作業環境,請參閱第 17 頁的 「 保留配置資料 」。
- 或者,請參閱第 23 [頁的 「升級](#page-36-4) Sun Ray 伺服器 」。

# <span id="page-30-2"></span><span id="page-30-1"></span>保留配置資料

<span id="page-30-4"></span>保留現有的配置並非必要,但建議採取此動作。

Sun Ray Server Software 影像目錄中的 utpreserve 程序檔會保留:

- X 使用者設定
- Sun Ray Data Store
- 認證管理員配置檔案
- utslaunch 特性
- 容錯移轉群組資訊

<span id="page-31-5"></span>備註 **–** utpreserve 程序檔不會儲存所有配置檔案,因此您必須在升級 Sun Ray Server Software 之後, 配置 Sun Ray 互連介面、Sun Ray 管理伺服器及管理工具。

## <span id="page-31-0"></span>▼ 保留 Sun Ray 伺服器配置

若您已在本機或從遠端伺服器掛載 Sun Ray Server Software 4.1 CD-ROM,或已將 ESD 檔案解壓縮至影像目錄,請從[步驟](#page-31-1) 3 開始。

<span id="page-31-4"></span><span id="page-31-3"></span>注意 **–** 執行 utpreserve 程序檔會停止所有 Sun Ray 常駐程式和服務 (包括 Sun Ray Data Store),從而導致使用者遺失所有階段作業 (包含使用中和已中斷連線的階段作業)。 請通知他們您的計畫。

依您配置的大小而定,本程序 (包含作業系統軟體升級) 可能會耗費 5 分鐘至幾小時或 更長時間來完成。

- 1. 以超級使用者身份, 在 Sun Ray 伺服器上開啓 shell 視窗。
- **2.** 插入 **Sun Ray Server Software 4.1 CD-ROM**。

如果檔案管理員視窗開啟,請將其關閉。它對於安裝並不是必要的。

<span id="page-31-1"></span>**3.** 變更至影像目錄。例如:

# **cd /cdrom/cdrom0**

**4.** 保留 **Sun Ray** 配置:

### <span id="page-31-2"></span># **./utpreserve**

utpreserve 程序檔會警告您它將停止所有的 Sun Ray 服務,進而終止所有的使用 者階段作業,並詢問您是否要繼續。

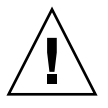

注意 **–** 回答 y 會終止所有使用者階段作業,不論是使用中的還是已中斷連線的。

### **5.** 回答 y。

utpreserve 程序檔:

- <span id="page-32-4"></span>■ 停止 Sun Ray 服務和 Sun Ray Data Store 常駐程式。
- 列出已儲存的檔案。
- 以 tar 格式壓縮整列的檔案如 /var/tmp/SUNWut.upgrade/preserve\_*version*.tar.gz 檔案,其中 *version* 為 現已安裝的 Sun Ray Server Software 的版本。
- 結束,並指出記錄檔位於 /var/log/SUNWut/utpreserve.*year\_month\_date\_hour:minute:second*.log: 其中 *year*、*month* 等會以數值表示,反映 utpreserve 開始的時間。

提示 **–** 請務必從記錄檔中查看經常被忽略的錯誤。

- 建議在升級作業系統軟體之前,先將 /var/tmp/SUNWut.upgrade/preserve\_*version*.tar.gz 檔案移至一個安全的位置。
- **6.** 使用 **NFS**、**FTP** 或其他方式將 /var/tmp/SUNWut.upgrade/preserve\_*version*.tar.gz 檔案複製到另一個伺服器上的安全位置。
- **7.** 製作 **Sun Ray** 伺服器的檔案系統磁帶備份。

# <span id="page-32-0"></span>取消 Sun Ray 伺服器配置

若要升級 Sun Ray Server Software,您必須先移除複寫配置,然後再取消對 Sun Ray 伺服器的配置。

- <span id="page-32-1"></span>▼ 取消 Sun Ray Server Software 的配置
	- 1. 以超級使用者身份,在 Sun Ray 伺服器上開啓 shell 視窗。
	- **2.** 移除複寫配置:

<span id="page-32-3"></span># **/opt/SUNWut/sbin/utreplica -u**

**3.** 取消 **Sun Ray Server Software** 的配置:

<span id="page-32-2"></span># **/opt/SUNWut/sbin/utconfig -u**

- **4.** 針對所有的提示回答 y。
- **5.** 進入第 **21** 頁的 「升級 **Sun Ray Server**」。

# <span id="page-33-0"></span>移除軟體

<span id="page-33-3"></span>備註 **–** 下列程序對於安裝或升級不是必要的。

## <span id="page-33-1"></span>▼ 移除 Sun Ray Server Software

若要整個移除 Sun Ray Server Software,請按照下列程序進行。

- **1.** 以 **Sun Ray** 伺服器的超級使用者身份登入。
- **2.** 開啟 **shell** 視窗並變更至下列目錄:

# **cd /opt/SUNWut/sbin**

- **3.** 若您正從容錯移轉群組中的伺服器移除 **Sun Ray Server Software**,請按照步驟 **a**  和 b 執行。或者, 跳至[步驟](#page-33-2) 4。
	- **a.** 停用 **Sun Ray DTU** 韌體下載:
		- **i.** 若為私人的互連,請使用下列語法:

# **./utfwadm -D -a -n all**

或

**ii.** 若為 **LAN** 配置,請使用下列語法:

# **./utfwadm -D -a -N all**

**b.** 移除複寫配置:

### # **./utreplica -u**

<span id="page-33-2"></span>**4.** 移除 **Sun Ray** 網路介面:

### # **./utadm -r**

**5.** 取消 **Sun Ray** 軟體的配置:

# **./utconfig -u**

對所有的提示回答 y。

**6.** 解除安裝 **Sun Ray Server Software**:

# **cd /**

# **/opt/SUNWut/sbin/utinstall -u**

對所有的提示回答 y。

**7.** 請對其餘的 **Sun Ray** 伺服器重複本小節所說明的步驟。

## <span id="page-36-3"></span>第 **5** 章

# <span id="page-36-0"></span>升級

本章說明升級舊版 Sun Ray Server Software 的程序,

本章主題包含:

■ 第 23 頁的「升級 Sun Ray 伺服器」

提示 **–** 為了避免保留的程序檔在使用者環境設定進行移轉時發生錯誤,請使用 su 指令 以及下列其中一個引數,而不是使用沒有引數之指令。

% **su -**

% **su - root**

# <span id="page-36-4"></span><span id="page-36-1"></span>升級 Sun Ray 伺服器

<span id="page-36-2"></span>▼ 升級 Sun Ray 伺服器

提示 - 若您已在本機或從遠端伺服器掛載 Sun Ray Server Software 4.1 CD-ROM, 或 已將 ESD 檔案解壓縮至影像目錄,請[從步驟](#page-37-0) 4 開始。

1. 以超級使用者身份,在 Sun Ray 伺服器上開啓 shell 視窗。

**2.** 使用 **NFS**、**FTP** 或其他方式將 /var/tmp/SUNWut.upgrade/preserve\_*version*.tar.gz 檔案傳回到 **Sun Ray** 伺服器。

- **3.** 插入 **Sun Ray Server Software 4.1 CD-ROM**。 如果檔案管理員視窗開啟,請將其關閉。升級時並不需要檔案管理員 CD-ROM 視窗。
- <span id="page-37-0"></span>**4.** 變更至影像目錄。例如:

### # **cd /cdrom/cdrom0**

**5.** 升級 **Sun Ray Server Software**:

### <span id="page-37-1"></span># **./utinstall**

<span id="page-37-2"></span>提示 **–** utinstall 程序檔請求您重新啟動 Sun Ray 伺服器時,請重新啟動該伺服器。

utinstall 程序檔:

- 檢查已安裝哪些需要的軟體產品。
- <span id="page-37-3"></span>■ 顯示它找到什麼的訊息。
- 可能會指出即將發生加密變更。回答 y (是)。
- 詢問您是否想要安裝已本土化的 Admin GUI。
- 告知您它將會安裝、升級或遷移所需的軟體產品,並等待您的同意。回答 y (是)。
- 移除所有先前的 Sun Ray 軟體。
- 安裝所需的軟體應用程式。
	- Sun Ray Data Store
	- Sun Ray 伺服器:
		- 管理軟體
		- 英文版線上手冊
		- 核心軟體

配置

驅動程式

- 提供系統必須重新啟動的通知。
- 結束,並指出可獲得記錄檔的位置: /var/log/utinstall.*year\_month\_date\_hour*:*minute*:*second*.log 其中顯示的數值反映 utinstall 啟動時的時間戳記。

備註 **–** 如需 utinstall 錯誤訊息的清單,請參閱第 45 頁的 「[utinstall](#page-58-2) 錯誤訊息」。

- **6.** 執行 utfwadm 指令來升級 **DTU** 韌體。
	- **a.** 對專屬的相互連接,執行:

# **utfwadm -A -a -n all**

**b.** 對 **LAN** 子網路,執行:

# **utfwadm -A -a -N all**

**7.** 執行 **utfwsync**:

# **utfwsync -v**

即使是獨立伺服器也需要執行此步驟。

8. 如需有關如何配置和重新啓動 Sun Ray 伺服器的資訊,請參閱第 35 [頁的「配置」。](#page-48-5) 若其他系統需要軟體升級,請返回第 17 頁的「保留配置資料」並重複適合那些各 個系統的作業。

<span id="page-40-2"></span>第 **6** 章

# <span id="page-40-3"></span><span id="page-40-0"></span>準備配置

本章說明在您配置 Sun Ray 伺服器之前應進行的事項。

本章主題包含:

- 第 27 [頁的 「配置作業」](#page-40-1)
- 第 32 頁的「基本網路拓樸」
- 第 28 [頁的 「配置工作表」](#page-41-0)

# <span id="page-40-1"></span>配置作業

要對新安裝或升級的 Sun Ray Server Software 進行配置:

1. 判定網路拓樸。

Sun Ray 伺服器可部署於專用的私人網路及共用的網路。共用網路上的 Sun Ray Server Software 部署 (無論是路由或非路由的共用網路 (LAN)) 可為使用者帶來多種 益處,特別是辦公桌輪用 (hotdesking)。共用網路可配置或不配置:

- <span id="page-40-5"></span><span id="page-40-4"></span>■ 個別的 DHCP 伺服器
- bootp 轉寄

如果您對網路配置的任何方面有不確定之處,您可以洽詢資訊科技人員。如需更多資 訊,請參閱 「Sun Ray Server Software 4.1 Administrator's Guide」中的第 87 頁的 **「Deployment on Shared Networks」。** 

- 2. 填妥第 28 [頁的 「配置工作表」。](#page-41-0)
- 3. 如果您在 LAN 上不需要 Sun Ray 功能性,請配置 Sun Ray 互連介面。請參閱 第 35 [頁的「配置專用的](#page-48-4) Sun Ray 互連介面」。若要實行 LAN 配置,請參閱第 [37](#page-50-1) 頁 的 「在 LAN 上配置 [Sun Ray](#page-50-1) 伺服器」。
- 4. 配置 Sun Ray Server Software。請參閱第 39 頁的「配置 [Sun Ray Server Software](#page-52-1)」。
- 5. 若是容錯移轉群組,請配置容錯移轉群組中的 Sun Ray 伺服器之階層。請參閱 第 40 頁的 「配置 Sun Ray [伺服器階層」。](#page-53-1)
- 6. Sun Ray DTU 韌體同步化:請參閱第 41 頁的 「同步化 [Sun Ray DTU](#page-54-2) 韌體」。
- 7. 在配置之後,請重新啟動 Sun Ray 伺服器。請參閱第 42 [頁的 「重新啟動](#page-55-1) Sun Ray [伺服器」](#page-55-1)。

對容錯移轉群組中的每個 Sun Ray 伺服器重複此順序。

備註 **–** 當 Sun Ray 伺服器的主機名稱或 IP 位址變更時,則也應配置介面,尤其是在將 Sun Ray 伺服器用於 DHCP 服務時。

# <span id="page-41-0"></span>配置工作表

<span id="page-41-2"></span>請填好這些工作表,等到處理實際配置時,即可使用這些準備好的資訊。以斜體表示所 提供的値僅爲範例且不應使用。以 this font 提供的數値爲 defaults,可以使用。 上標的數字 (7) 是指工作表頁尾的註腳。

<span id="page-41-1"></span>表 **6-1** 專用互連配置的基本參數工作表

| 方面或變數                     | 預設値、範例,或 (其他)           | 主要伺服器的值 | 輔助伺服器的值 |
|---------------------------|-------------------------|---------|---------|
| 使用 utadm 配置 Sun Ray 互連介面  | (在此輸入啓動時間)              |         |         |
| 介面名稱                      | eth1                    |         |         |
| 主機位址"                     | 192.168.128.1           |         |         |
| 網路遮罩                      | 255.255.255.0           |         |         |
| 網路位址                      | 192.168.128.0           |         |         |
| 主機名稱*                     | Hostname-interface-name |         |         |
| 如果 Sun Ray 伺服器是用於 IP 位址分配 |                         |         |         |
| 最初的 Sun Ray DTU 位址        | 192.168.128.16          |         |         |
| Sun Ray DTU 位址編號          | X                       |         |         |
| 韌體伺服器d                    | 192.168.128.1           |         |         |
| 路由器d                      | 192.168.128.1           |         |         |
| 指定其他伺服器清單? (可選擇)          | (是或否)                   |         |         |
| 若是,檔案名稱                   | filename                |         |         |
| 或是,伺服器 IP 位址              | 192.168.128.2           |         |         |

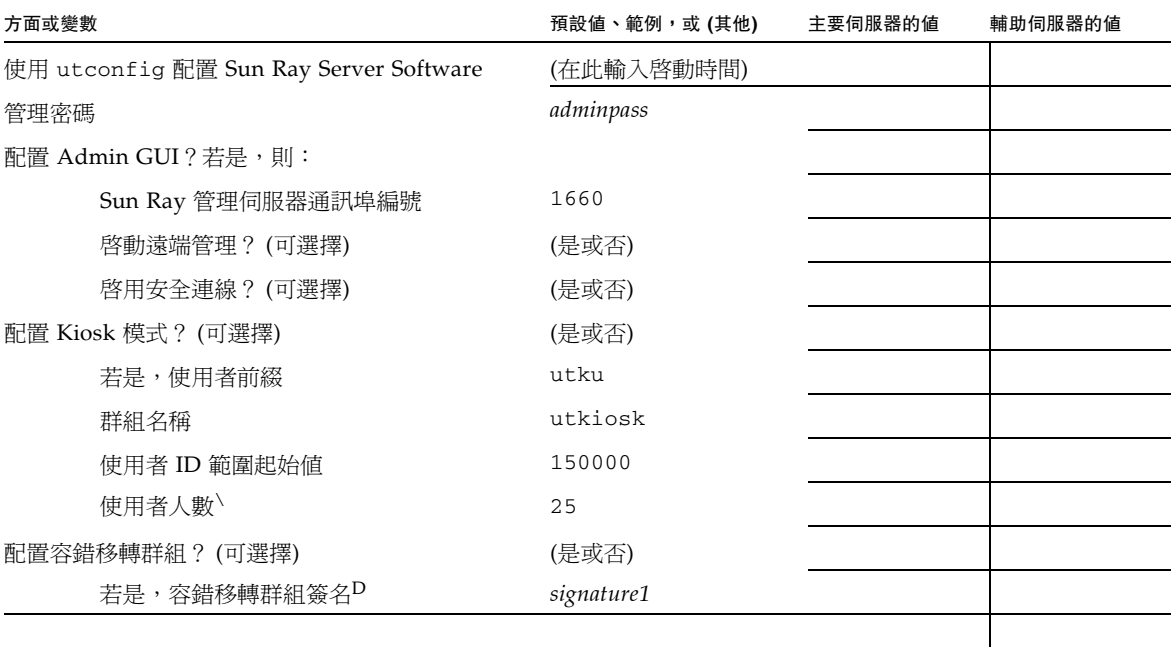

### 表 **6-1** 專用互連配置的基本參數工作表 **(**續**)**

<span id="page-42-0"></span>\*每個 Sun Ray 伺服器的這些值都不同,即使該伺服器為容錯移轉群組的一部分。

\這些數值在容錯移轉群組的伺服器中必須是唯一獨有的。以下準則可幫助您決定要配置給每部 Sun Ray 伺服器的位址。

–  $X = (DTU$  數目 / (伺服器數目 - 1)) - 1

– 主要伺服器的最初單位位址= 192.168.128.16

– 所有伺服器的最後單位位址 = X + 最初單位位址。如果最後單位位址大於 240,請降為 240。

– 輔助伺服器的最初單位位址 = 1 + 上一個伺服器的最後單位位址。

如果最初單位位址大於 239,請配置類別 B 網路。例如: 120個 DTU, 4 部伺服器。X= 39

<span id="page-42-1"></span>d這些數值與預設值中的介面主機位址相同。

\針對使用者人數所輸入的值大於:

– Sun Ray DTU 總數

– 中斷連接與使用中的階段作業總數

D 本簽名必須與給容錯移轉群組中各個 Sun Ray 伺服器的簽名相同。本簽名至少需要一個數值的字元。

<span id="page-43-1"></span><span id="page-43-0"></span>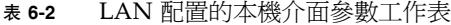

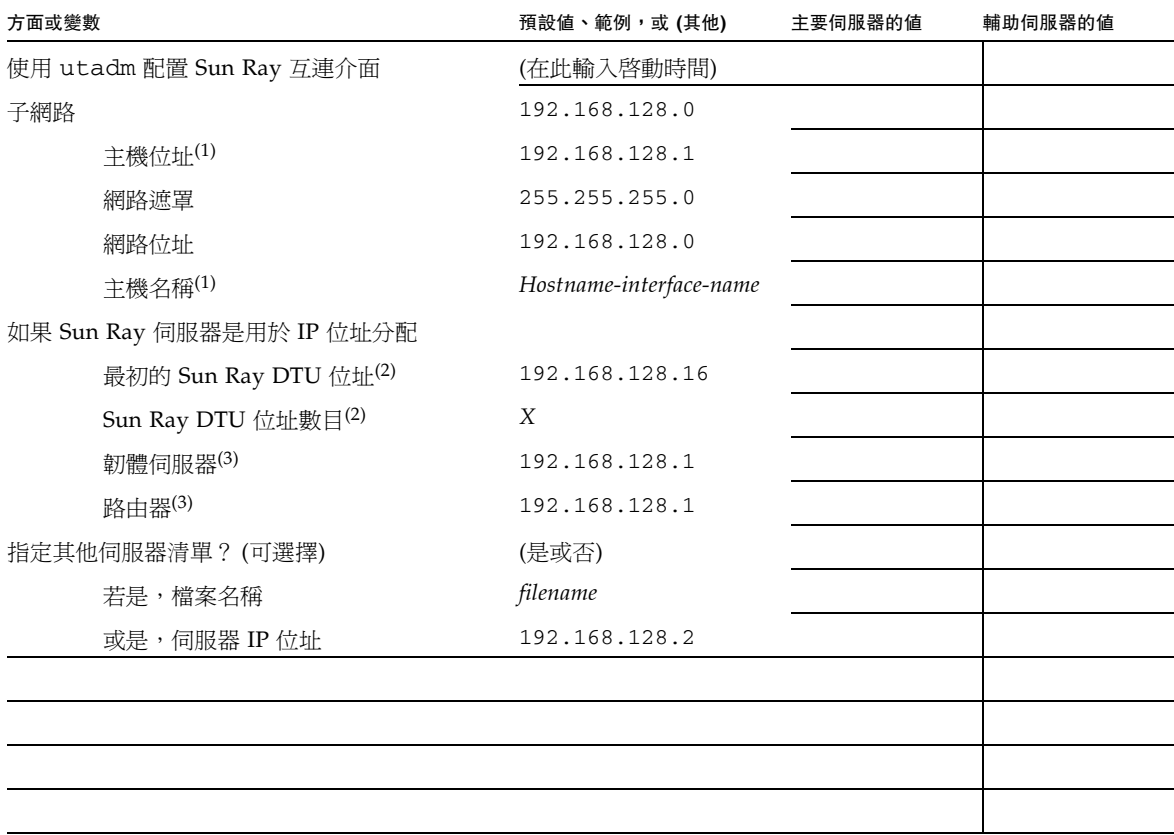

(1) 每個 Sun Ray 伺服器的這些值都不同,即使該伺服器為容錯移轉群組的一部分。

(2) 這些值在容錯移轉群組的伺服器中必須是唯一獨有的數值。下列方針會協助您決定應為各個 Sun Ray 伺服器配置什麼位址:

- \* X = (DTU 的總數/ (伺服器的總數- 1)) 1
- \* 主要伺服器的最初單位位址 = 192.168.128.16
- \* 所有伺服器的最後單位位址 = X + 最初單位位址。若最後單位位址大於 240, 減至 240。
- \* 輔助伺服器的最初單位位址 = 1 + 先前伺服器的最後單位位址。若最初單位位址大於 239,請配置類別 B 網路。

範例:120個 DTU,4 部伺服器。X= 39

(3) 這些值與預設值中的介面主機位址相同。

### 如果您正在配置容錯移轉群組,請填妥本工作表的這部分:

### <span id="page-44-2"></span><span id="page-44-0"></span>表 **6-3** Sun Ray 伺服器配置容錯移轉參數

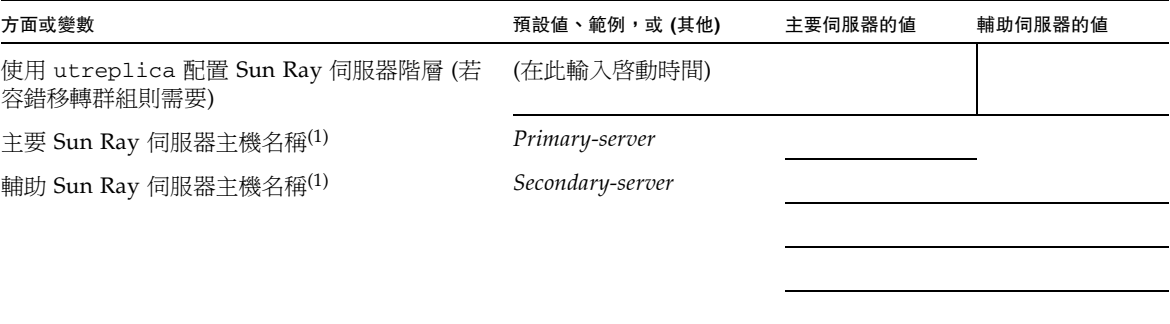

(1) 每個 Sun Ray 伺服器的這些值都不同,即使該伺服器為容錯移轉群組的一部分。

### <span id="page-44-3"></span><span id="page-44-1"></span>表 **6-4** 在容錯移轉群組中的最初和最後單位位址

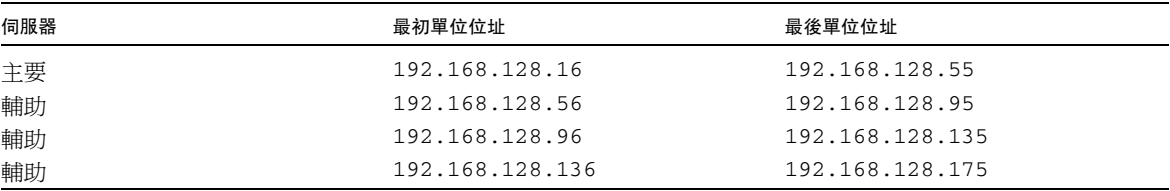

提示 - 如果您忘記位址範圍,可使用 utadm -1 列出您所指定的位址,或使用 utadm -p 將其列印。

# <span id="page-45-3"></span><span id="page-45-0"></span>基本網路拓樸

在共用網路上配置 Sun Ray 伺服器之前,您應先瞭解您的基本網路配置看起來大概是 什麼樣子。以下圖表以簡化的方式說明最常見的類型。

圖 **6-1** 專用、私人、非路由的 Sun Ray 網路

<span id="page-45-1"></span>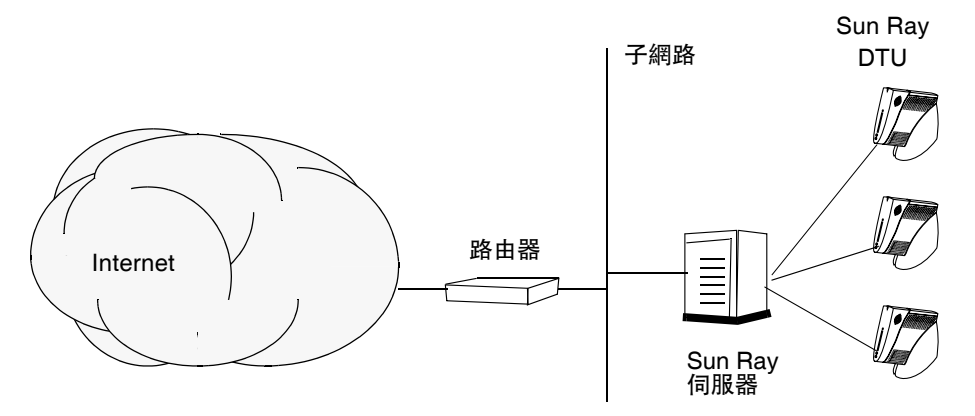

<span id="page-45-4"></span>和私人網路配置不同,共用網路配置與現有的 DHCP 伺服器可能需要 bootp 轉寄,才 能使現有網路的基礎架構正常運作。

許多較新的配置如圖 [6-2](#page-45-2) 所示,說明具有非路由 Sun Ray DTU 的共用網路。

圖 **6-2** 配有非路由 Sun Ray DTU 的共用網路

<span id="page-45-2"></span>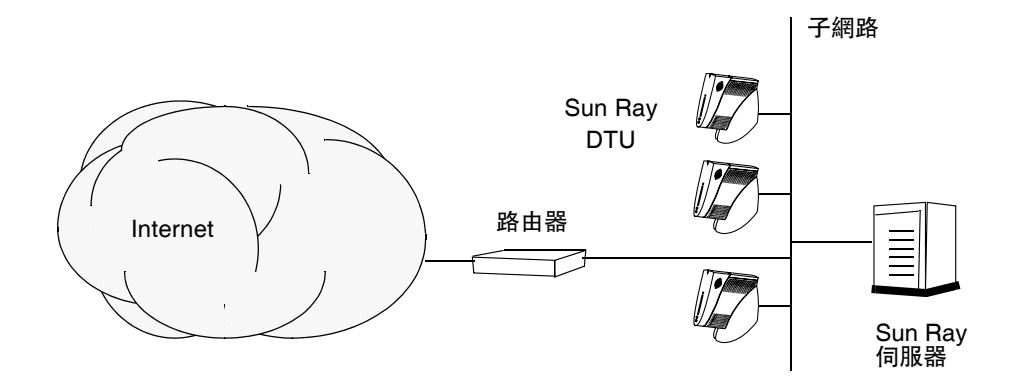

某些新配置會使用共用的路由網路,如圖 [6-3](#page-46-0) 所示。

<span id="page-46-0"></span>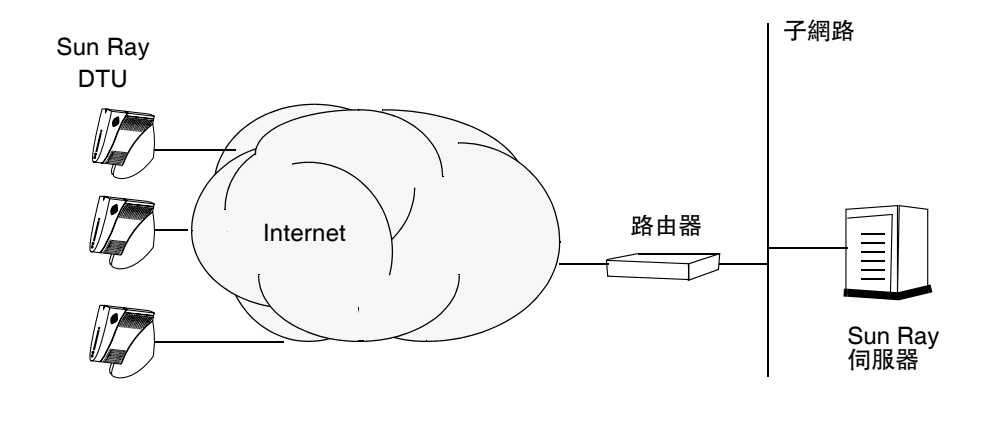

備註 **–** 如果您不確定哪個網路模型最接近您的站點,請洽詢 IT 人員。

<span id="page-48-3"></span>第 **7** 章

<span id="page-48-5"></span><span id="page-48-0"></span>配置

本章說明配置 Sun Ray 伺服器的方法。本章中的程序包含:

- 第 35 頁的「配置專用的 Sun Ray 互連介面」
- 第 37 頁的 「在 LAN 上配置 [Sun Ray](#page-50-0) 伺服器」
- 第 38 頁的 「開啓或關閉 Sun Ray LAN 連線」
- 第 39 頁的「配置 [Sun Ray Server Software](#page-52-0)」
- 第 40 頁的 「配置 Sun Ray [伺服器階層」](#page-53-0)
- 第 41 [頁的 「同步化主要](#page-54-0) Sun Ray 伺服器和輔助 Sun Ray 伺服器」
- 第 41 頁的「同步化 [Sun Ray DTU](#page-54-1) 韌體」
- 第 42 頁的「重新啓動 Sun Ray 伺服器」

如需更多有關 Sun Ray 網路配置的更多詳細資訊,請參閱 「Sun Ray Server Software 4.1 Administrator's Guide」中的第 87 頁的 「Deployment on Shared Networks」。

備註 **–** 如果您的系統尚未安裝 Apache Tomcat 5.5,請參閱第 8 頁的 「[Sun Ray](#page-21-1)  [Admin GUI Web](#page-21-1) 伺服器需求」再繼續。

# <span id="page-48-7"></span><span id="page-48-1"></span>配置 Sun Ray 伺服器

- <span id="page-48-6"></span><span id="page-48-4"></span><span id="page-48-2"></span>▼ 配置專用的 Sun Ray 互連介面
	- **1.** 由本機或遠端以 **Sun Ray** 伺服器的超級使用者身份登入。

**2.** 開啟 **shell** 視窗並變更至下列目錄:

# **cd /opt/SUNWut/sbin**

備註 **–** 確定 /etc/hosts 檔案包含下列項目:*ip-address of the system hostname*

### **3.** 配置 **Sun Ray** 互連介面:

<span id="page-49-11"></span># **./utadm -a** *interface-name*

其中,*interface-name* 是 Sun Ray 互連介面的名稱,例如:*eth1*。

<span id="page-49-8"></span><span id="page-49-7"></span><span id="page-49-6"></span><span id="page-49-5"></span><span id="page-49-4"></span><span id="page-49-3"></span><span id="page-49-2"></span>utadm 程序檔開始為 Sun Ray 互連配置 DHCP, 重新啓動 DHCP 常駐程式,並配 置介面。接著,程序檔會列出預設值並詢問是否可接受。

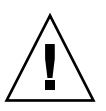

注意 **–** 如果 IP 位址和 DHCP 配置資料在配置介面時未正確設定,容錯移轉功能則無 法正常運作。尤其是,若將 Sun Ray 伺服器的互連 IP 位址配置為與任何其他伺服器的 互連 IP 位址重複,則可能會導致 Sun Ray 認證管理員產生 「記憶體耗盡」錯誤。

- 4. 如果您對預設值不滿意,且伺服器並非容錯移轉群組的一部分時,請回答 y。
- <span id="page-49-10"></span><span id="page-49-0"></span>5. 否則,請回答 n 並按下 Return 鍵接受顯示的預設值,或由工作表中提供正確值。 utadm 程序檔提示如下:
- 新的主機位址 (*192.168.128.1*)
- 新的網路遮罩 (255.255.255.0)
- 新的主機名稱 (*hostname-interface-name*)
- 是否爲此介面提供 IP 位址 ? ([Y]/N)
- 新的最初 Sun Ray DTU 位址 (*192.168.128.16*)
- Sun Ray RTU 位址的總數 (X)
- 新的驗證伺服器位址 (192.168.128.1)
- 新的韌體伺服器位址 (192.168.128.1)
- 新的路由器位址 (192.168.128.1)
- 指定其他伺服器清單。 如果您回答是,它會請求檔案名稱 (*filename*) 或 伺服器 IP 位址 (192.168.128.2)。
- <span id="page-49-9"></span><span id="page-49-1"></span>**6.** utadm 程序檔會再次列出配置值,並詢問您是否接受這些值。請適切地回答。
- 如果您回答 n,請返回[步驟](#page-49-0) 5。

■ 如果您回答 y,則會配置下列 Sun Ray 專用檔案:

```
/etc/opt/SUNWut/net/dhcp/SunRay-options
/etc/opt/SUNWut/net/dhcp/SunRay-interface-eth1
/etc/opt/SUNWut/net/hostname.eth1
/etc/hosts
/etc/opt/SUNWut/net/netmasks
/etc/opt/SUNWut/net/networks
/etc/dhcpd.conf
```
utadm 程序檔會配置 Sun Ray DTU 韌體版本並重新啟動 DHCP 常駐程式。

- 7. 對於您的容錯移轉群組中的各個輔助伺服器,請重複[步驟](#page-49-1) 1 至步驟 6。
- <span id="page-50-1"></span>**8.** 請至第 39 頁的 「配置 [Sun Ray Server Software](#page-52-0)」。
- <span id="page-50-0"></span>▼ 在 LAN 上配置 Sun Ray 伺服器
	- **1.** 以 **Sun Ray** 伺服器的超級使用者身份登入。
	- **2.** 開啟 **shell** 視窗並變更至下列目錄:

# **cd /opt/SUNWut/sbin**

**3.** 配置 **Sun Ray LAN** 子網路:

<span id="page-50-9"></span># **./utadm -A** *subnet#*

<span id="page-50-2"></span>其中, subnet# 為子網路的名稱 (實為數字), 如 192.168.128.0。

<span id="page-50-7"></span><span id="page-50-6"></span><span id="page-50-4"></span><span id="page-50-3"></span>utadm 程序檔開始為 Sun Ray 互連配置 DHCP,重新啓動 DHCP 常駐程式,並配 置介面。接著,程序檔會列出預設值並詢問是否可接受。

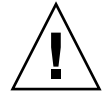

<span id="page-50-5"></span>注意 **–** 如果 IP 位址和 DHCP 配置資料在配置介面時未正確設定,容錯移轉功能則無 法正常運作。尤其是,若將 Sun Ray 伺服器的子網路 IP 位址配置為與任何其他伺服器 的子網路 IP 位址重複,則可能會導致 Sun Ray 認證管理員產生「記憶體耗盡」錯誤。

- 4. 如果您對預設值不滿意,且伺服器並非容錯移轉群組的一部分時,請回答 y。
- <span id="page-50-8"></span>5. 否則,請回答 n 並按下 Return 鍵接受顯示的預設值,或由工作表中提供正確值。 utadm 程序檔提示如下:
- 新的網路遮罩 (*255.255.255.0*)
- 新的最初 Sun Ray DTU 位址 (*192.168.128.16*)
- Sun Ray DTU 位址的總數
- 新的驗證伺服器位址 (192.168.128.1)
- 新的韌體伺服器位址 (192.168.128.10)
- 新的路由器位址 (192.168.128.1)
- 指定其他伺服器清單。若您回答是,它也會請求:
	- 檔案名稱 (*filename*)
	- 伺服器 IP 位址 (*192.168.128.2*)
- <span id="page-51-4"></span>**6.** utadm 程序檔會再次列出配置值,並詢問您是否接受這些值。請適切地回答。
- 如果您回答 n,請返回[步驟](#page-49-0) 5。
- 如果您回答 y,utadm 程序檔會配置 Sun Ray DTU 韌體版本,並重新啓動 DHCP 常駐程式。
- 7.對於您的容錯移轉群組中的各個輔助伺服器,請重[複步驟](#page-48-6) 1 [至步驟](#page-49-1) 6。請參閱第 [39](#page-52-0) 頁 的「配置 [Sun Ray Server Software](#page-52-0)」。
- <span id="page-51-1"></span>**8.** 繼續進行第 39 頁的 「配置 [Sun Ray Server Software](#page-52-0)」。

## <span id="page-51-0"></span>▼ 開啓或關閉 Sun Ray LAN 連線

<span id="page-51-5"></span>當您在共用網路中配置 Sun Ray 伺服器時,可用 utadm -A 指令啓動該伺服器的 LAN 連線。如果您不使用 utadm -A,但仍希望啟用或停用 LAN 連線,則請使用本程序。

當 LAN 連線停用時,則 LAN 上的 Sun Ray DTU 無法附接到伺服器。

提示 **–** 如果您計畫使用現有的 DHCP 伺服器來提供 Sun Ray 參數,則請使用本程序啟 用或停用 Sun Ray 伺服器上的 LAN 連線。

- **1.** 由本機或遠端以 **Sun Ray** 伺服器的超級使用者身份登入。
- **2.** 啟用 **Sun Ray LAN** 連線:

<span id="page-51-2"></span># **/opt/SUNWut/sbin/utadm -L on**

<span id="page-51-3"></span>提示 **–** 使用 utadm -l 檢查 Sun Ray LAN 連線目前的設定。若要停用所有 Sun Ray LAN 連線,請使用 utadm -L off。

**3.** 依照提示重新啟動服務:

#### # **/opt/SUNWut/sbin/utrestart**

## <span id="page-52-2"></span><span id="page-52-1"></span><span id="page-52-0"></span>▼ 配置 Sun Ray Server Software

- 1. 如果您還沒這麼做,請以 Sun Ray 伺服器的超級使用者身份登入。
- **2.** 開啟 **shell** 視窗並變更至下列目錄:

# **cd /opt/SUNWut/sbin**

**3.** 配置 **Sun Ray Server Software**。

<span id="page-52-4"></span># **./utconfig**

- <span id="page-52-3"></span>4. 按 Return 鍵接受顯示的 utconfig 預設值,或提供工作表上的正確值。 utconfig 程序檔提示如下:
- 程序檔是否應該繼續 (按下 Return 鍵)
- Sun Ray 管理密碼 (*adminpass*)
- 再次輸入 Sun Ray 管理密碼

備註 **–** 容錯移轉群組中的所有伺服器都必須使用相同的管理密碼。

- <span id="page-52-5"></span>■ 配置 Sun Ray Web Administration (Admin GUI) (按下 Return 鍵)
- Apache Tomcat 安裝目錄路徑 (/opt/apache-tomcat)
- 網頁伺服器通訊埠編碼 (1660)
- 是否啟用安全連線 ([y]/n)
- 若是,請輸入 HTTPS 連接埠號碼 (1661)
- 提供 Tomcat 程序的使用者名稱 (utwww)
- 是否要啟用遠端管理 ([y]/n)
- 是否要配置 Kiosk 模式 ([y] /n)若是,它會要求:
	- 使用者前綴 (utku)
	- 群組 (utkiosk)
	- 使用者 ID 範圍起始値 (150000)
	- 使用者人數 (25)
- 是否要配置容錯移轉群組
- 程序檔是否應該繼續 (按下 Return 鍵)

utconfig 程序檔會開始配置 Sun Ray Server Software。

■ 如果您回應此爲容錯移轉群組,程序檔會請求簽名 (signature1)

■ 再次簽名

Sun Ray Data Store 已重新啓動。

備註 **–** utconfig 程序檔聲明您必須重新啟動認證管理員。這會在您重新啟動 Sun Ray 伺服器時自動產生。

utconfig 程序檔結束時會指出可於下列位置取得記錄檔:

- /var/log/SUNWut/utconfig.*year\_month\_date\_hour:minute:second.log* 其中,*year*、*month* 等是以數值表示,反映 utconfig 啟動的時間。
- 5. 對容錯移轉群組中的各個輔助伺服器, 重複[步驟](#page-52-2) 1 [至步驟](#page-52-3) 4。
- **6.** 執行下列其中一項作業:
- 如果您有防故障備用模式群組,請參閱第 40 頁的 「配置 Sun Ray [伺服器階層」。](#page-53-0)
- <span id="page-53-3"></span><span id="page-53-1"></span>■ 或者,請參閱第 41 頁的「 同步化 [Sun Ray DTU](#page-54-1) 韌體 」。

<span id="page-53-0"></span>▼ 配置 Sun Ray 伺服器階層

在容錯移轉群組中的所有伺服器皆配置完畢後,再執行本作業。

備註 **–** 若共用主目錄裝置位於不同 Gnome 版本的機器上,則版本的不一致將會造成運 作方式無法預期。請勿對共用首頁目錄嘗試使用多種 Gnome 版本。

- 1. 如果您還沒這麼做,請以主要 Sun Ray 伺服器的超級使用者身份登入。
- **2.** 開啟 **shell** 視窗並變更至下列目錄:

# **cd /opt/SUNWut/sbin**

- <span id="page-53-2"></span>**3.** 將此伺服器配置為主要 **Sun Ray** 伺服器並識別所有輔助伺服器。
- <span id="page-53-4"></span># **./utreplica -p** *secondary-server1 secondary-server2* **...**

其中,*secondary-server1*、*secondary-server2, ...* 等,識別這些輔助伺服器的主機名稱。 將所有的輔助伺服器包含在本指令中。 utreplica 程序檔將:

- 停止和啓動 Sun Ray 服務
- 參閱認證管理員策略
- 指出可在適當位置取得記錄檔:
	- /var/log/SUNWut/utreplica*.year\_month\_date\_hour:minute:second.log*
- <span id="page-54-3"></span>**4.** 以輔助 **Sun Ray** 伺服器的超級使用者身份登入。
- **5.** 開啟 **shell** 視窗並變更至下列目錄:

# **cd /opt/SUNWut/sbin**

<span id="page-54-4"></span>**6.** 將此伺服器配置為輔助 **Sun Ray** 伺服器並識別主要伺服器。

# **./utreplica -s** *primary-server*

其中,*primary-server* 為配置在[步驟](#page-53-2) 3 中的主要伺服器之主機名稱。

- 7. 對所有其餘的輔助伺服器,重複[步驟](#page-54-3) 4 [至步驟](#page-54-4) 6。
- 8. 當您結束之後,請參閱第 41 頁的 「同步化 [Sun Ray DTU](#page-54-1) 韌體」。
- <span id="page-54-0"></span>▼ 同步化主要 Sun Ray 伺服器和輔助 Sun Ray 伺服器

Sun Ray 伺服器的記錄檔含有時間戳記的錯誤訊息,若時間已不同步,則很難解譯。若 要使疑難排解更為簡易,請確定所有輔助伺服器都有定期與其主要伺服器同步。例如:

<span id="page-54-6"></span><span id="page-54-5"></span><span id="page-54-2"></span># **rdate <***primary-server***>**

<span id="page-54-1"></span>▼ 同步化 Sun Ray DTU 韌體

備註 **–** 本作業是在獨立式的 Sun Ray 伺服器或在容錯移轉群組中配置的最後 Sun Ray 伺服器上執行。如果您的伺服器不屬於上述的其中之一,請參閱第 42 [頁的 「重新啟動](#page-55-0) [Sun Ray](#page-55-0) 伺服器」。

- 1. 如果您還沒這麼做,請以 Sun Ray 伺服器的超級使用者身份登入。
- **2.** 開啟 **shell** 視窗並變更至下列目錄:

# **cd /opt/SUNWut/sbin**

**3.** 同步化 **Sun Ray DTU** 韌體:

<span id="page-55-4"></span># **./utfwsync**

Sun Ray DTU 會自行重新啓動並載入新的韌體。

**4.** 完成後,請重新啟動伺服器。

# **/usr/sbin/reboot**

<span id="page-55-3"></span><span id="page-55-2"></span><span id="page-55-0"></span>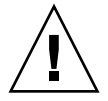

# <span id="page-55-1"></span>重新啓動 Sun Ray 伺服器

在遵循配置程序之後,請重新啓動 Sun Ray 伺服器。

- 1. 如果您還沒這麼做,請以 Sun Ray 伺服器的超級使用者身份登入。
- **2.** 開啟 **shell** 視窗並重新啟動 **Sun Ray** 伺服器:

# **/usr/sbin/reboot**

**3.** 對各個 **Sun Ray** 伺服器重複[步驟](#page-55-2) 1 [和步驟](#page-55-3) 2。

<span id="page-56-2"></span>**Kht 金头** 

## <span id="page-56-0"></span>額外資訊

本附錄提供關於安裝或升級至 Sun Ray Server Software 4.1 的額外資訊。

本附錄涵蓋的主題包括:

- 第 43 [頁的 「修正的系統檔案」](#page-56-1)
- 第 45 頁的「[utinstall](#page-58-0) 錯誤訊息」

<span id="page-56-1"></span>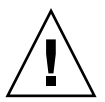

# 修正的系統檔案

下列檔案已在 utadm 期間修正:

- /etc/dhcpd.conf
- /etc/nsswitch.conf
- /etc/opt/SUNWut/net/dhcp/SunRay-options
- /etc/opt/SUNWut/net/dhcp/SunRay-interface-eth1
- /etc/opt/SUNWut/net/hostname.eth1
- /etc/opt/SUNWut/net/networks
- /etc/opt/SUNWut/net/netmasks
- /etc/hosts

下列的檔案已在 utconfig 期間修正:

- /etc/passwd
- /etc/shadow
- /etc/group

SRSS 亦會更新 RHEL5 Update 1 與 SLES 10 上的 GDM 配置檔案 custom.conf,確 保其包含 SRSS 移除時所移除的項目,如下所示:

VTAllocation=false DynamicXServers=true

此外還會在下列目錄中,建立每個 Sun Ray DTU 的顯示檔案:

- PreSession
- PostSession
- Init
- PostLogin

# <span id="page-58-5"></span><span id="page-58-4"></span><span id="page-58-3"></span><span id="page-58-2"></span>utinstall 錯誤訊息

如果在安裝、升級或解除安裝時,utinstall 程序檔傳回錯誤,請參閱下表取得協助。

### <span id="page-58-1"></span>表 **A-1** utinstall 錯誤訊息

<span id="page-58-0"></span>

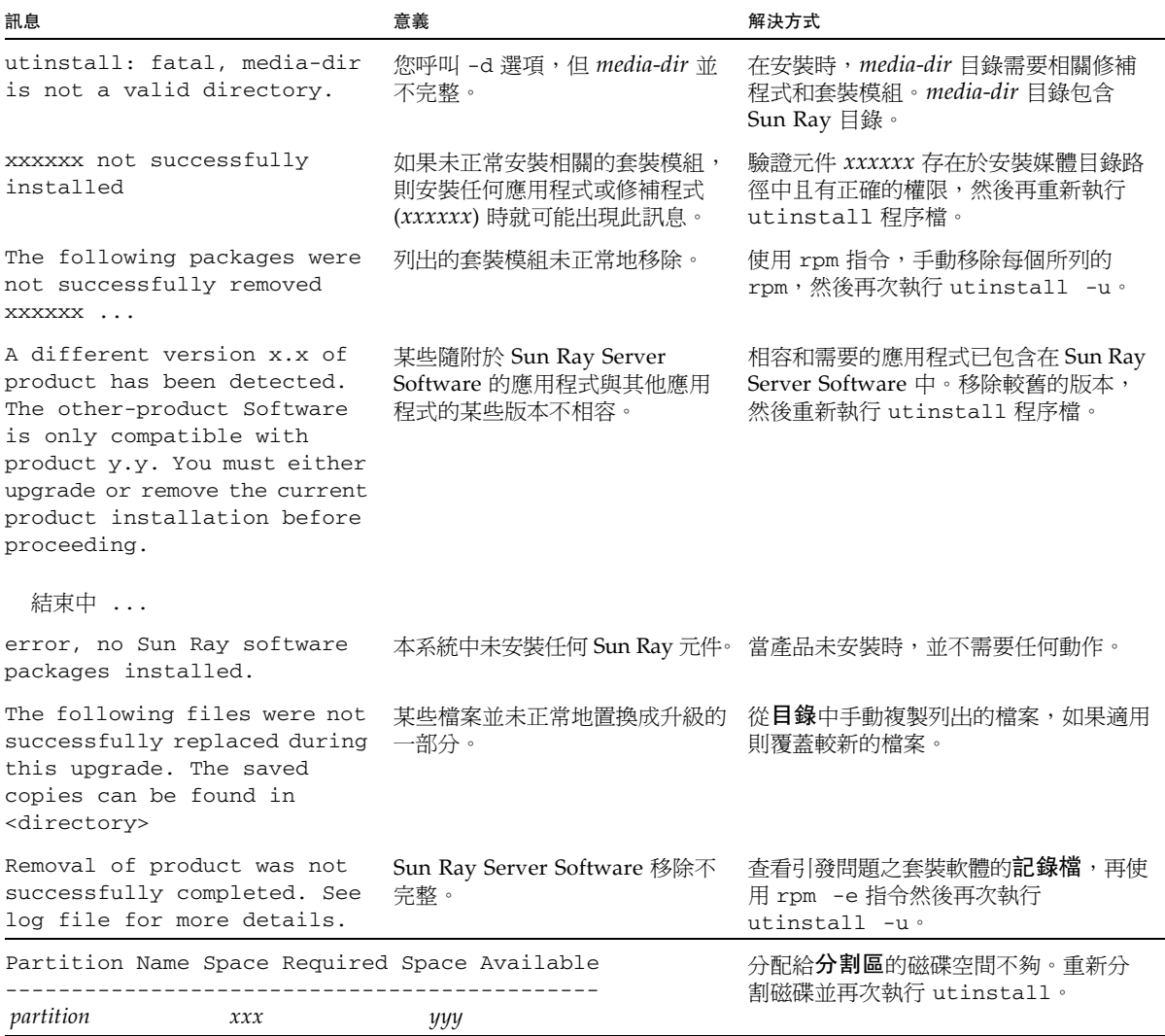

<span id="page-60-0"></span>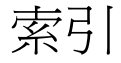

### 英文字母

[bootp](#page-40-4) 轉寄, 27, [32](#page-45-4) [DHCP, 36,](#page-49-2) [37](#page-50-2) DHCP [配置資料](#page-49-3), 36, [37](#page-50-3) [GDM, 12](#page-25-0) [Gnome Display Manager, 12](#page-25-1) [LDAP, 9](#page-22-3) [rdate, 41](#page-54-5) Sun DS 和 [Sun Ray DS, 16](#page-29-2) [Sun Ray Data Store, 9,](#page-22-4) [16](#page-29-3) [utadm, 17](#page-30-3) [utadm -L, 38](#page-51-2) [utadm -l, 38](#page-51-3) [utconfig, 16,](#page-29-4) [19,](#page-32-2) [39](#page-52-4) [utfwsync, 42](#page-55-4) [utinstall, 12,](#page-25-2) [24](#page-37-1) [utinstall](#page-58-3) 錯誤, 45 utinstall [錯誤訊息](#page-58-4), 45 [utpreserve, 17,](#page-30-4) [18](#page-31-2) [utreplica, 19](#page-32-3) Web [瀏覽器](#page-22-5), 9 Web [瀏覽器情況](#page-22-6), 9

### 四畫

[互連](#page-49-4) IP 位址, 36 [升級](#page-28-4), 15 [升級注意事項](#page-29-5), 16

### 六畫

[同步](#page-54-6), 41

### 八畫

[協力廠商](#page-40-5), 27

### 九畫

[重新啟動訊息](#page-37-2), 24 重複[, 36,](#page-49-5) [37](#page-50-4) 重複 IP 位址[, 36,](#page-49-6) [37](#page-50-5)

### 十畫

[容錯移轉參數](#page-44-2), 31 [記憶體耗盡](#page-49-7), 36, [37](#page-50-6) [記憶體耗盡錯誤](#page-49-8), 36, [37](#page-50-7) 配置[, 35,](#page-48-7) [40](#page-53-3) [配置工作表](#page-41-2), 28, [30](#page-43-1) [配置值](#page-49-9), 36, [38](#page-51-4)

### 十一畫

[常駐程式](#page-32-4), 19 [啟用或停用](#page-51-5), 38 [移除](#page-33-3), 20 [軟體](#page-19-4), 6 [連接埠](#page-22-7), 9 [連接埠需求](#page-22-8), 9

### 十二畫

[單位位址](#page-44-3), 31 提示[, 36,](#page-49-10) [37,](#page-50-8) [39](#page-52-5) [硬體需求](#page-18-5), 5

### 十三畫

[意見範例](#page-31-3), 18 [資料存放區](#page-19-5), 6, [9,](#page-22-9) [16,](#page-29-6) [18](#page-31-4)

### 十四畫

[摘要](#page-37-3), 24 說明[, 18,](#page-31-5) [36,](#page-49-11) [37,](#page-50-9) [40](#page-53-4)

### 十六畫

[錯誤](#page-58-5), 45